## Winlink Thursday' has returned!

Winlink Thursdays organized by the EmComm-Training.org group had taken a hiatus for a while but is back and ready to resume.

We are going to be resuming **Winlink Thursdays starting on April 13, 2023**.

We will start with a monthly pace until at least though August. We want to make sure the expanded writing team has time to get settled in and we have the new grading programs working as expected.

## **Emcomm Training Organization TM schedule thru August 2023.**

- April 13, 2023 Winlink Thursday
- May 13, 2023 Semi-Annual Drill
- June 15, 2023 Winlink Thursday
- July 13, 2023 Winlink Thursday
- August 10, 2023 Winlink Thursday.

They have a presence on groups.io and to join their group you can subscribe by clicking here… [main+subscribe@EmComm-Training.groups.io](mailto:main+subscribe@EmComm-Training.groups.io)

They can also be contacted here… [http://www.EmComm-Training.org](http://www.emcomm-training.org/)

The April Exercise objective was to use the Beaufort scale to estimate wind speed and use Winlink Express to create and send a Local Weather Report form.

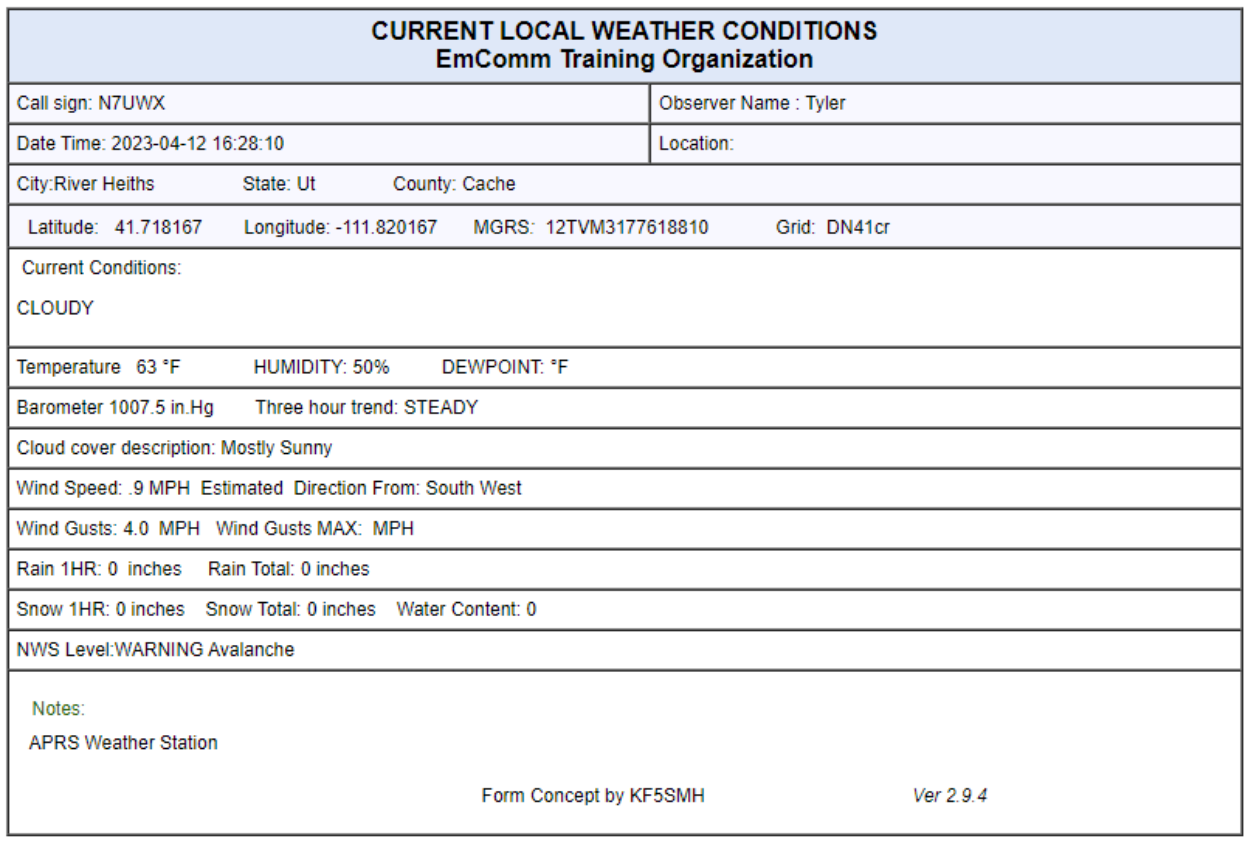

Most of the exercised are based on the Winlink Forms and the instructions given are straight forward and easy to understand. Past exercises have included Positions Reports, Mapping, P2P or Peer to Peer, DYIF earth quake report and many others.

Also the **RATPAC group** has lots of training opportunities **[https://www.ratpac.us](https://www.ratpac.us/)**

One of the more recent trainings done on the RATPAC was on "Winlink, Making Connections- IMPORTANT New Feature for End Users" by Phil Sherrod, W4PHS Software Developer, Winlink Development Team.

More on their training can be found here **[tiny.cc/ratpac-list](https://www.google.com/url?q=http://tiny.cc/ratpac-list&sa=D&source=editors&ust=1681344001699629&usg=AOvVaw07NFCYT-06E9S76EfuiIdE)**

## Tuesday WinLink Net

Cache County ARES sponsors a **Winlink-only net** each **1st Tuesday of every month**. All are welcome to participate.

 Check-in is between 0600-1900 Mountain and can be ANY mode **including** Telnet.

- You will receive an acknowledgement to show that you're checked in.
- Address your check-in message to **W7CSO (CCARES Callsign).**

We are now using the **"Winlink Check In" template.** For those new to templates follow the step by step instructions on how to send a message.

- 1. Launch Winlink Express.
- 2. Select new message.
- 3. Click on "Select Template" in the menu.
- 4. Expand Standard Templates
- 5. Expand GENERAL Forms
- 6. Double Click on "Winlink Check In.txt"

If you are not using Winlink Express then the body of your message is as follows.

call sign, first name, city or town, state (HF, VHF or Telnet) and mode.

## 73 de Tyler N7UWX

Utah Section Assistant Traffic Manager (ASTM)